## MIC-3358

6U CompactPCI Intel® Pentium® 4 Processor - M Single Board Computer with VGA / Dual Giga LAN / PMC

**User's Manual** 

#### **Copyright Notice**

This document is copyrighted, 2003. All rights are reserved. The original manufacturer reserves the right to make improvements to the products described in this manual at any time without notice. No part of this manual may be reproduced, copied, translated or transmitted in any form or by any means without the prior written permission of the original manufacturer. Information provided in this manual is intended to be accurate and reliable. However, the original manufacturer assumes no responsibility for its use, nor for any infringements upon the rights of third parties which may result from its use.

#### Acknowledgements

Award is a trademark of Award Software International, Inc.

IBM, PS/2, OS/2, and VGA are trademarks of International Business Machines Corporation.

Intel® and Pentium® are trademarks of Intel Corporation.

Windows is a registered trademark of Microsoft Corporation.

NetWare is a trademark of Novell, Inc.

PICMG<sup>TM</sup>, CompactPCI<sup>TM</sup> and the PICMG<sup>TM</sup>, and CompactPCI<sup>TM</sup> logos are trademarks of the PCI Industrial Computers Manufacturers Group.

All other product names or trademarks are properties of their respective owners.

## **Technical Support and Sales Assistance**

If you have any technical questions about the MIC-3358 or any other Advantech products, please visit our support website at:

## http://support.advantech.com.tw

For more information about Advantech's products and sales information, please visit:

http://www.advantech.com.

Part No.2002335800

1st Edition

Printed in Taiwan

June 2003

MIC-3358 User's Manual

#### **CE Notification**

The MIC-3358, developed by Advantech CO., LTD., has passed the CE test for environment specification when shielded cables are used for external wiring. We recommend the use of shielded cables.

#### **Product warranty**

Advantech warrants to you, the original purchaser, that each of its products will be free from defects in materials and workmanship for one year from the date of purchase. This warranty does not apply to any products which have been repaired or altered by persons other than repair personnel authorized by Advantech, or which have been subject to misuse, abuse, accident or improper installation. Advantech assumes no liability under the terms of this warranty as a consequence of such events. Because of Advantech's high quality-control standards and rigorous testing, most of our customers never need to use our repair service. If an Advantech product is defective, it will be repaired or replaced at no charge during the warranty period. For out-of-warranty repairs, you will be billed according to the cost of replacement materials, service time and freight. Please consult your dealer for more details.

If you think you have a defective product, follow these steps:

- 1. Collect all the information about the problem encountered. (For example, CPU speed, Advantech products used, other hardware and software used, etc.) Note anything abnormal and list any on-screen messages you get when the problem occurs.
- 2. Call your dealer and describe the problem. Please have your manual, product, and any helpful information readily available.
- 3. If your product is diagnosed as defective, obtain an RMA (return merchandize authorization) number from your dealer. This allows us to process your return more quickly.
- 4. Carefully pack the defective product, a fully-completed Repair and Replacement Order Card and a photocopy proof of purchase date (such as your sales receipt) in a shippable container. A product returned without proof of the purchase date is not eligible for warranty service.
- 5. Write the RMA number visibly on the outside of the package and ship it prepaid to your dealer.

## **Packing List**

Before installing your board, ensure that the following materials have been received:

- 1 MIC-3358 all-in-one single board computer
- 1 Utility CD-ROM disc
- 1 CPU Heat sink (Assembled)
- 1 CPU thermal dissipation paste
- 1 Thermal pad (Assembled)
- 1 RJ-45 to RS-232 COM port adaptor
- 1 Hard drive isolation pad (Assembled)
- 1 Hard drive bracket (Assembled)
- 1 Solder-side cover (Assembled)
- Several screws
- 1 warranty certificate document

If any of these items are missing or damaged, contact your distributor or sales representative immediately.

#### Warning!

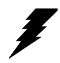

Any changes or modifications made to the equipment which are not expressly approved by the relevant standards authority could void your authority to operate the equipment.

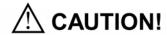

Danger of explosion if battery is incorrectly replaced.

Replace only with the same or equivalent type recommended by the manufacturer.

Dispose of used batteries according to the manufacturer's instructions.

# Contents

| napter  | 1   | maruware Configuration2                                             |
|---------|-----|---------------------------------------------------------------------|
|         | 1.1 | Introduction                                                        |
|         | 1.2 | Specifications                                                      |
|         | 1.3 | Functional Block Diagram6                                           |
|         |     | Figure 1.1:MIC-3358 functional block diagram 6                      |
|         | 1.4 | Jumpers                                                             |
|         |     | 1.4.1 Jumper Locations                                              |
|         |     | Table 1.1:MIC-3358 jumper descriptions6                             |
|         |     | Table 1.2:JP1 jumper definition (PMC Module Voltage V(i/o))7        |
|         |     | Table 1.3:JP2 jumper definitions (PMC Module Voltage Vio)7          |
|         |     | Table 1.4:JP7 jumper definitions (CompactFlash™ card) 7             |
|         |     | 1.4.2 Clear CMOS (JP4)                                              |
|         |     | Table 1.5:Clear CMOS JP4                                            |
|         | 1.5 | Connectors8                                                         |
|         |     | Table 1.6:MIC-3358 connector descriptions                           |
|         |     | Table 1.7:CN1 IDE Connector Definitions                             |
|         |     | Table 1.8:CN2 CompactFlash™ Socket Definitions 10                   |
|         |     | Table 1.9:CN3 RJ-45 COM1 port Definitions                           |
|         |     | Table 1.10:CN4 Handle Switch Definitions                            |
|         |     | Figure 1.2:Handle Switch Definitions                                |
|         |     | Table 1.11:CN5 USB 1.1/2.0 port Definitions                         |
|         |     | Table 1.13:CN9 DB-15 VGA Connector Definitions 14                   |
|         |     | Table 1.14:PU1 Gigabit LAN Connector Definitions 14                 |
|         |     | Table 1.15:J11/J12/J14 PMC Connector Definitions 15                 |
|         |     | Table 1.16:D9 LED Definitions                                       |
|         |     | Table 1.17:SW1 Vcore selection definitions                          |
|         |     | Table 1.18:SW2 Drone mode definitions                               |
|         |     | Figure 1.3:MIC-3358 jumper and connector locations. 20              |
|         |     | Figure 1.4:MIC-3358 front panel connector and indicator locations21 |
|         | 1.6 | Safety Precautions 21                                               |
|         | 1.7 | Installing CPU and Heat Sink                                        |
|         |     | Figure 1.5:Complete assembly with heat sink and hard disk 23        |
|         | 1.8 | Software support                                                    |
| Chapter | 2   | Connecting Peripherals26                                            |
| P****   | 2.1 | IDE Device (CN1 and Rear I/O)26                                     |
|         | •-  | 2                                                                   |
|         |     |                                                                     |

|         | 2.2 | VGA Display Connector (CN9 or Rear I/O)                                    | 26   |
|---------|-----|----------------------------------------------------------------------------|------|
|         | 2.3 | PS/2 Keyboard and Mouse Connector (Rear I/O)                               |      |
|         | 2.4 | Serial Ports (CN3 and Rear I/O)                                            |      |
|         |     | Table 2.1:MIC-3358 serial port default settings                            | 27   |
|         | 2.5 | Ethernet Configuration (PU1, Rear I/O and J3)                              | 27   |
|         | 2.6 | USB Connector (CN5/6 and Rear I/O)                                         | 28   |
|         | 2.7 | PMC Connector (J11, J12, J14)                                              | 28   |
|         | 2.8 | CompactFlash™ Socket (CN2)                                                 | 28   |
|         | 2.9 | Card Installation                                                          | 28   |
| Chapter | 3   |                                                                            | .32  |
|         | 3.1 | Overview                                                                   | 32   |
|         | 3.2 | USB driver                                                                 | 32   |
|         | 3.3 | CMM (Chassis Management Module) Driver                                     | 33   |
|         |     | 3.3.1 Windows 2K Driver                                                    | 33   |
|         |     | Figure 3.1:Right Click "My Computer" and click "Pr erties"33               | op-  |
|         |     | Figure 3.2:Tab "Hardware" and click "Hardware Wiz                          | ard" |
|         |     | Figure 3.3:click "Next" in Hardware Wizard                                 | 34   |
|         |     | Figure 3.4:click" Add/Troubleshoot a device"                               |      |
|         |     | Figure 3.5:select " Add a new device" in Device wind 35                    | lows |
|         |     | Figure 3.6:click "No, I want to select the hardware fro list" 35           | m a  |
|         |     | Figure 3.7:Select "Other devices" in Hardware types dows36                 | win- |
|         |     | Figure 3.8:Tab " Have Disk" in right bottom                                | 36   |
|         |     | Figure 3.9:Browse proper driver in CD ROM device                           |      |
|         |     | Figure 3.10:click ok in the Wizard windows                                 |      |
|         |     | Figure 3.11:click "ok" in Add New Hardware Wizard<br>Properties" windows38 |      |
|         |     | Figure 3.12:click "yes" in Creating a Forced Configution windows38         | ra-  |
|         |     | Figure 3.13:click "Next" in Add/Remove Hardware vard windows39             | Wiz- |
|         |     | Figure 3.14:Tab "Finish" in Add/Remove Hardware V ard windows39            | Wiz- |
|         |     | Figure 3.15:click "Yes" to restart your computer                           | 40   |
|         |     | Figure 3.16:Go to Device Manager to see available A IPM drivers40          |      |
|         |     | 3.3.2 Windows XP Driver                                                    | 41   |
|         |     | Figure 3.17:Right click My Computer to select "Propties" 41                |      |
|         |     | Figure 3.18:Tab "Hardware" and click "Add Hardwa                           | re   |

|            | Wizard"41                                           |          |
|------------|-----------------------------------------------------|----------|
|            | Figure 3.19:Click "Next" in the windows             | 42       |
|            | Figure 3.20:Click "Yes, I have already connected    | the      |
|            | hardware"42                                         |          |
|            | Figure 3.21:Select "Add a new hardware device" in   | 1 the    |
|            | installed hardware window43                         |          |
|            | Figure 3.22:Click Install the hardware that I manua | ılly se- |
|            | lect from a list (Advanced)43                       | -        |
|            | Figure 3.23:Select "Show all devices" in Common     | hard-    |
|            | ware types windows44                                |          |
|            | Figure 3.24:tab "Have Disk"                         | 44       |
|            | Figure 3.25:Select proper driver in CD-ROM          |          |
|            | Figure 3.26:tab A-IPM driver and click "Have Disl   | k" 45    |
|            | Figure 3.27:Click " Next"                           | 46       |
|            | Figure 3.28:Click "Finish"                          | 46       |
|            | Figure 3.29:Go to My computer to see "A-IPM dri     | vers" .  |
|            | 47                                                  |          |
| Chapter 4  | Award BIOS Setup                                    | 50       |
| 4.1        | <u>=</u>                                            |          |
|            | Figure 4.1:Setup program initial screen             |          |
|            | 4.1.1 Entering Setup                                |          |
|            | 4.1.2 Standard CMOS Setup                           |          |
|            | Figure 4.2:Standard CMOS setup screen               |          |
|            | 4.1.3 Advance BIOS Features Setup                   |          |
|            | Figure 4.3:Advance BIOS features setup screen       |          |
|            | 4.1.4 Advance Chipset Features Setup                |          |
|            | Figure 4.4: Advance Chipset features setup screen.  |          |
|            | 4.1.5 Integrated Peripherals                        |          |
|            | Figure 4.5:Integrated Peripherals setup screen      |          |
|            | 4.1.6 Power Management Setup                        |          |
|            | Figure 4.6:Power management setup screen            |          |
|            | 4.1.7 PNP/PCI Configuration Setup                   | 61       |
|            | Figure 4.7:PNP/PCI configuration screen             | 61       |
|            | 4.1.8 PC Health Status                              |          |
|            | Figure 4.8:PC Health setup screen                   | 62       |
|            | 4.1.9 Load Optimized Defaults                       | 62       |
|            | 4.1.10 Set Password                                 |          |
|            | 4.1.11 Save & Exit Setup                            |          |
|            | 4.1.12 Exit Without Saving                          | 63       |
| Appendix A | •••••                                               | 66       |
| A.1        |                                                     |          |
| Appendix B |                                                     |          |
| B.1        | 9                                                   |          |
| D.1        | Table B.1:J1 connector                              |          |
|            | raule D. i. Ji Connector                            | / U      |

| B.2 | J2 Connector                    | 71 |
|-----|---------------------------------|----|
|     | Table B.2:J2 connector          | 71 |
| B.3 | J3 Connector                    | 72 |
|     | Table B.3:J3 connector          | 72 |
| B.4 | J5 Connector                    | 73 |
|     | Table B.4:J5 connector          | 73 |
| B.5 | System I/O Ports                | 74 |
|     | Table B.5:System I/O ports      |    |
| B.6 | Interrupt Assignments           |    |
|     | Table B.6:Interrupt assignments |    |
| B.7 | 1st MB Memory Map               | 75 |
|     | Table B.7:1st MB memory map     |    |

**Hardware** 

Configuration

## **Chapter 1 Hardware Configuration**

#### 1.1 Introduction

The MIC-3358 is a CompactPCI® server blade with Intel® Pentium® 4 Processor-M on board to compliant with Compact Packet Switching Backplane (cPSB) systems. Supporting the PICMG 2.16 specification, the MIC-3358 delivers a cost performance platform for those applications that demand high performance. It is an ideal platform for emerging application such as switch-fabric blade server, mission critical and computing intensive applications.

The new MIC-3358 has been optimized for the Intel® Pentium® 4 Processor-M and Intel® 845E Chipset. It unveils as a high performance cPCI platforms, delivering compelling system bus speed performance across the 400 MHz with Intel NetBurst<sup>TM</sup> Micro-Architecture, Its innovated wider data paths and flexible memory refresh technology optimize the DDR SDRAM performance in MIC-3358.

#### High Performance Intel® Pentium® 4 Processor -M

The MIC-3358 supports Intel® Pentium® 4 processor-M 1.7GHz and 2.2GHz, with u-FCPGA package. The Intel® Pentium®4 processor-M has on-chip 512KB L2 cache providing high performance. With the support of a 400MHz front side bus, the MIC-3358 can fulfill customer's expectations of price-performance computing capability.

## **Compact Mechanical Design**

The MIC-3358 has many functions on a single board with only one-slot width. Advantech provides a CPU heat sink specially designed for the Intel® Pentium®4 processor -M, enabling the MIC-3358 to operate without a cooling fan on the heat sink. It only needs external cooling air from the chassis fans for ventilation. This enables the MIC-3358 to use Intel® Pentium®4 processor - M within a mere 1-slot wide space.

#### Single P2P Bridge

The MIC-3358 with single PCI-to-PCI Bridge is applicable up to 8-slot enclosure and drive up to seven bus master PCI slots in master mode. Furthermore, it supports master and drone modes. The MIC-3358 can also operate in drone mode in a peripheral slot, whereby it functions as a stand-alone computer and does not communicate on the CompactPCI® bus.

#### PMC (PCI Mezzanine Card) IEEE1386.1 Compliant

The MIC-3358 support one PMC site and compliant with PICMG 2.3 (PCI Mezzanine Card) specification. This 32-bit/33MHz PMC interface provides front access capability by PMC modules for various function demanding.

#### **Complete I/O Functions**

The MIC-3358 offers all the I/O functions of an industrial computer with the rugged Eurocard form factor. The rest of I/O have fully connected to the rear I/O module via user-define connector (J3 and J5) on the backplane. These I/O contain one Gigabit Ethernet port, one RJ-45 COM port, two USB 2.0 ports, one VGA connector, and one PMC site. The front panel also has a reset button and LEDs for hot swap indication, power status, HDD operation and Ethernet communication. The built-in high speed IDE controller provides two separate IDE channels with Ultra DMA/33/66/100 mode. The user-defined J3 connector is designed to support two IDE devices, one floppy drives, one printer device, LAN 1/2 for PCIMG 2.16. These drives can simply be connected to the backplane or to the rear transition board for easy service and maintenance.

#### Meets Switch Fabric, Mission Critical and Computing Intensive Application requirements

Supporting the PICMG 2.16 specification, the MIC-3358 delivers a cost performance platform for those applications that demand for low power and high performance. It is an ideal platform for emerging application such as switch-fabric blade server, mission critical and computing intensive applications like third-generation (3G) wireless, voice over Internet protocol (VoIP), networking, image processing and the converged data and voice communication applications.

The two-layer front panel design complies with IEEE 1101.10. Connectors are firmly screwed to the front panel, and the replaceable shielding gasket is attached to the panel edge. This reduces emissions and gives better protection against external interference. A watchdog timer can automatically reset the system if the system stops abnormally.

## 1.2 Specifications

#### **Standard SBC Functions**

• CPU: Intel® Pentium® 4 processor-M u-FCPGA socket

• **BIOS:** Award 4Mb flash memory

- Chipset: Intel® 845E/ICH4 Chipset
- Front Side Bus: 400MHz (Intel® Pentium® 4 processor-M Processor)
- Bus Interface: PCI 32-bit/33 MHz
- 2nd level cache: Built-in 512KB on Intel® Pentium® 4 processor-M die
- RAM: 512MB ECC DDR266 memory on board. Support up to 2GB ECC DDR200/266.
- Enhanced IDE interface: Two channels handles one 2.5" IDE in SBC and two IDEs in RIO module via J3 connector. Supports PIO mode 4 and ATA 33/66/100 mode. One IDE connector and space reserved for embedded 2.5" HDD.
- Serial ports: One RJ-45 COM1 port (RS-232 interface) with 16C550 compatible UARTs
- **USB port:** Two USB ports with fuse protection comply with USB specification 2.0/1.1
- CompactFlash socket: one CompactFlash socket on board.
- **PMC expansion slot:** One 32bit/33MHz PCI Mezzanine site on board with +5V/+3.3V compliant.
- Watchdog timer: It provides system reset, interrupt and NMI support via software control. Time interval is from 1 to 255 seconds.

#### **PCI-to-PCI Bridge**

- Controller chip: One PCI-to-PCI bridge controller chip provides master and drone mode
- (Master mode) Supports up to seven bus masters peripherals on each bus segment
- (Drone mode) it could plug into a peripheral slot as a "drone mode", whereby it functions as stand-alone computer.

#### 10/100/1000Base-TX Ethernet Interface

- Controller chips: Two Intel® 82540EM Gigabit Ethernet controller chips provides Dual Gigabit ports
- · One front RJ-45 Gigabit LAN port
- 10 Mbps, 100 Mbps and 1000Mbps auto-switching

#### **PCI VGA Interface**

- Controller: ATI Rage XL
- PCI 2.2 compliant, 32bit/33 MHz

• Display memory: 8MB SDRAM VRAM

• Display Resolution Number of Colors:

:

| 2D Display Modes: Resolutions, Colors and Maximum Refresh Rates (Hz) |          |          |           |           |            |            |
|----------------------------------------------------------------------|----------|----------|-----------|-----------|------------|------------|
| Resolution                                                           | 640x 480 | 800x 600 | 1024x 768 | 1152x 864 | 1280x 1024 | 1600x 1200 |
| 256 colors                                                           | 200      | 200      | 150       | 120       | 100        | 85         |
| 65K colors                                                           | 200      | 200      | 150       | 120       | 100        | 85         |
| 16.7M colors                                                         | 200      | 200      | 150       | 120       | 100        | 75         |

| Maximum 3D Resolution(Hz) |           |  |  |
|---------------------------|-----------|--|--|
|                           | 8MB       |  |  |
| 65K colors                | 1600x1200 |  |  |
| 16.7M colors              | 1280x1024 |  |  |

#### Optional Rear I/O Boards

• RIO-3309C

NOTE: MIC-3358 does not support MIC-3960 storage carrier board

#### **Mechanical and Environmental Specifications**

- Operating temperature:  $0 \sim 55^{\circ} \text{ C } (32 \sim 131^{\circ} \text{ F})$
- Storage Temperature:  $-20 \sim 80^{\circ} \text{ C } (-4 \sim 176^{\circ} \text{ F})$
- Humidity (Non-operating): 5~95%@60° C (non-condensing)
- Max Power Consumption: +5V / 4.19A, +3.3V / 4.5A, +12V / 35mA
- Board size: 233.35 x 160 mm (6U size), 1-slot (4 TE) wide
- **Weight:** 0.8 kg (1.76 lb)
- Shock: 20 G (operating); 50 G (Non-operating)
- Random vibration: 1.5 Grms (operating), 2.0 Grms (Non-Operating)

## 1.3 Functional Block Diagram

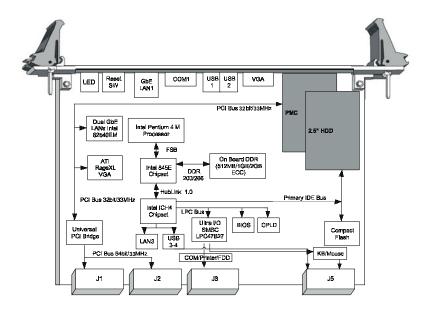

Figure 1.1: MIC-3358 functional block diagram.

Note: MIC-3358 does not support shutdown function of ATX power supply.

#### 1.4 Jumpers

#### 1.4.1 Jumper Locations

Table 1-1 lists the jumper function. Figure 1-1 illustrates the jumper location. Read this section carefully before changing the jump setting on your MIC-3358 card.

| Table 1.1: MIC-3358 jumper descriptions |                                     |  |
|-----------------------------------------|-------------------------------------|--|
| JP1                                     | PMC module voltage V(i/o)           |  |
| JP2                                     | VGA output selector                 |  |
| JP4                                     | Clear CMOS                          |  |
| JP7                                     | JP7 CompactFlash™ card mode setting |  |

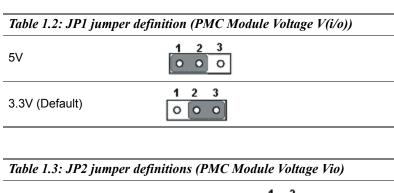

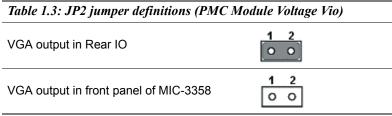

| Table 1.4: JP7 jumper definitions (CompactFlash <sup>TM</sup> card) |     |  |  |
|---------------------------------------------------------------------|-----|--|--|
| Master                                                              | 1 2 |  |  |
| Slave (default)                                                     | 1 2 |  |  |

## 1.4.2 Clear CMOS (JP4)

This jumper is used to erase CMOS data and reset system BIOS information. Follow the procedures below to clear the CMOS.

- 1. Turn off the system.
- 2. Close jumper JP4 (1-2) for about 3 seconds.
- 3. Set jumper JP4 (2-3) as normal.
- 4. Turn on the system. The BIOS is reset to its default setting.

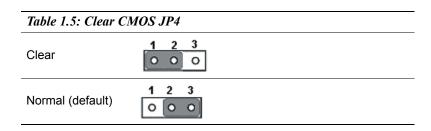

#### 1.5 Connectors

On-board connectors link to external devices such as hard disk drives, keyboards, or floppy drives, etc. Table 1-6 lists the function of each connector and Figure 1-1 and Figure 1-2 illustrate each connector location. Chapter 2 gives instructions for connecting external devices to your card.

| Table 1.6: MIC-3358 connector descriptions |                             |  |  |
|--------------------------------------------|-----------------------------|--|--|
| Number                                     | Function                    |  |  |
| CN1                                        | 2.5" IDE Connector          |  |  |
| CN2                                        | CompactFlash™ Socket        |  |  |
| CN3                                        | RJ-45 COM1 port             |  |  |
| CN4                                        | Handle Switch               |  |  |
| CN5                                        | USB 1.1/2.0 port            |  |  |
| CN6                                        | USB 1.1/2.0 port            |  |  |
| CN8                                        | Reset Switch                |  |  |
| CN9                                        | DB-15 VGA Connector         |  |  |
| PU1                                        | Gigabit RJ-45 LAN Connector |  |  |
| J11/J12/J14                                | PMC Connector               |  |  |
| J1/J2                                      | Primary CompactPCI™ bus     |  |  |
| J3/J5                                      | Rear I/O transition         |  |  |
| D9                                         | HDD LED and Power LED       |  |  |
| LED1                                       | Hot Swap LED                |  |  |
| SW1                                        | Vcore selection             |  |  |
| SW2                                        | Drone mode Selection        |  |  |

Table 1.7: CN1 IDE Connector Definitions

| 1                                       | 43  |
|-----------------------------------------|-----|
| 000000000000000000000000000000000000000 | 000 |
| 2                                       | 44  |

| Pin | Signal  | Pin | Signal   |
|-----|---------|-----|----------|
| 1   | PRST#   | 2   | GND      |
| 3   | PID7    | 4   | PID8     |
| 5   | PID6    | 6   | PID9     |
| 7   | PID5    | 8   | PID10    |
| 9   | PID4    | 10  | PID11    |
| 11  | PID3    | 12  | PID12    |
| 13  | PID2    | 14  | PID13    |
| 15  | PID1    | 16  | PID14    |
| 17  | PID0    | 18  | PID15    |
| 19  | GND     | 20  | N/C      |
| 21  | PDRQ#   | 22  | GND      |
| 23  | PIOW#   | 24  | GND      |
| 25  | PIOR#   | 26  | GND      |
| 27  | PRDY    | 28  | CSEL*    |
| 29  | PACK#   | 30  | GND      |
| 31  | PIRQ    | 32  | N/C      |
| 33  | PDA1    | 34  | PDIAG#** |
| 35  | PDA0    | 36  | PDA2     |
| 37  | PCS1#   | 38  | PCS3#    |
| 39  | HDD_LED | 40  | N/C      |
| 41  | +5V     | 42  | +5V      |
| 43  | GND     | 44  | N/C      |
|     |         |     |          |

<sup>#:</sup> active low

<sup>\*:</sup> CSEL connected to GND

<sup>\*\*:</sup> PDIAG# has 10K ohm pull-down to GND

| Table | Table 1.8: CN2 CompactFlash <sup>TM</sup> Socket Definitions |     |         |  |  |
|-------|--------------------------------------------------------------|-----|---------|--|--|
| Pin   | Signal                                                       | Pin | Signal  |  |  |
| 1     | GND                                                          | 26  | N/C     |  |  |
| 2     | ID3                                                          | 27  | ID11    |  |  |
| 3     | ID4                                                          | 28  | ID12    |  |  |
| 4     | ID5                                                          | 29  | ID13    |  |  |
| 5     | ID6                                                          | 30  | ID14    |  |  |
| 6     | ID7                                                          | 31  | ID15    |  |  |
| 7     | HCS1-                                                        | 32  | HCS3-   |  |  |
| 8     | GND                                                          | 33  | N/C     |  |  |
| 9     | GND                                                          | 34  | HIOR-   |  |  |
| 10    | GND                                                          | 35  | HIOW-   |  |  |
| 11    | GND                                                          | 36  | N/C     |  |  |
| 12    | GND                                                          | 37  | HIRQ    |  |  |
| 13    | +5V                                                          | 38  | +5V     |  |  |
| 14    | GND                                                          | 39  | SANDISK |  |  |
| 15    | GND                                                          | 40  | N/C     |  |  |
| 16    | GND                                                          | 41  | -HRST1  |  |  |
| 17    | GND                                                          | 42  | HRDY    |  |  |
| 18    | GDA2                                                         | 43  | N/C     |  |  |
| 19    | HDA1                                                         | 44  | N/C     |  |  |
| 20    | HDA0                                                         | 45  | SANLED  |  |  |
| 21    | ID0                                                          | 46  | N/C     |  |  |
| 22    | ID1                                                          | 47  | ID8     |  |  |
| 23    | ID2                                                          | 48  | ID9     |  |  |
| 24    | N/C                                                          | 49  | ID10    |  |  |
| 25    | N/C                                                          | 50  | GND     |  |  |
|       |                                                              |     |         |  |  |

Table 1.9: CN3 RJ-45 COM1 port Definitions

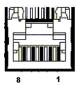

| Pin | Signal |
|-----|--------|
| 1   | NRLSD1 |
| 2   | NRX1   |
| 3   | NTX1   |
| 4   | NDTR1  |
| 5   | GND    |
| 6   | NDSR1  |
| 7   | NRTS1  |
| 8   | NCTS1  |

| Table 1.10: CN4 Handle Switch Definitions |               |  |
|-------------------------------------------|---------------|--|
| Pin                                       | Signal        |  |
| 1                                         | common        |  |
| 2                                         | normal closed |  |
| 3                                         | normal open   |  |

Note: Pin 1-2 handle closed
Pin 1-3 handle open

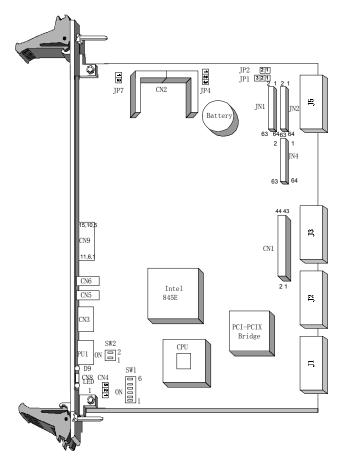

Note: Handle closed is normal

Figure 1.2: Handle Switch Definitions

Table 1.11: CN5 USB 1.1/2.0 port Definitions

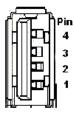

| Pin | Signal  |
|-----|---------|
| 1   | +5V     |
| 2   | USB_P2- |
| 3   | USB_P2+ |
| 4   | GND     |

Table 1.12: CN6 USB 1.1/2.0 port Definitions

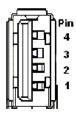

| Pin | Signal  |
|-----|---------|
| 1   | +5V     |
| 2   | USB_P2- |
| 3   | USB_P2+ |
| 4   | GND     |

## Table 1.13: CN9 DB-15 VGA Connector Definitions

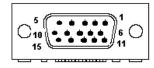

| Pin | Signal       |
|-----|--------------|
| 1   | RED          |
| 2   | GREEN        |
| 3   | BLUE         |
| 4   | N/C          |
| 5   | GND          |
| 6   | GND          |
| 7   | GND          |
| 8   | GND          |
| 9   | N/C (VGAVCC) |
| 10  | GND          |
| 11  | N/C          |
| 12  | VGA_SDA      |
| 13  | HSYNC        |
| 14  | VSYNC        |
| 15  | VGA_SCL      |

Table 1.14: PU1 Gigabit LAN Connector Definitions

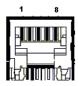

| Pin | Signal  |
|-----|---------|
| 1   | MDIAX1+ |
| 2   | MDIAX1- |

| 3 | MDIAX2+ |  |
|---|---------|--|
| 4 | MDIAX3+ |  |
| 5 | MDIAX3- |  |
| 6 | MDIAX2- |  |
| 7 | MDIAX4+ |  |
| 8 | MDIAX4- |  |
|   |         |  |

| The LED indicator means |        |                        |  |
|-------------------------|--------|------------------------|--|
| Left                    |        | Right                  |  |
| 10Mbps                  | Off    | flick active/link mode |  |
| 100Mbps                 | Green  |                        |  |
| 1000Mbps                | Orange |                        |  |

Table 1.15: J11/J12/J14 PMC Connector Definitions

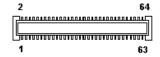

| J11 PIN SIGNAL |             |      |             |
|----------------|-------------|------|-------------|
| PIN#           | Single Name | PIN# | Single Name |
| 1              | TCK         | 2    | -12V        |
| 3              | GND         | 4    | INTC#       |
| 5              | INTD#       | 6    | INTA#       |
| 7              | BUSMODE1    | 8    | +5V         |
| 9              | INTB#       | 10   | N/C         |
| 11             | GND         | 12   | N/C         |
| 13             | CLK         | 14   | GND         |
| 15             | GND         | 16   | GNT4#       |
| 17             | REQ4#       | 18   | +5V         |
| 19             | V(I/O)      | 20   | AD31        |
| 21             | AD28        | 22   | AD27        |
| 23             | AD25        | 24   | GND         |
| 25             | GND         | 26   | C/BE3#      |
| 27             | AD22        | 28   | AD21        |
| 29             | AD19        | 30   | +5V         |
| 31             | V(I/O)      | 32   | AD17        |

| 33             | FRAME#      | 34   | GND         |
|----------------|-------------|------|-------------|
| 35             | GND         | 36   | IRDY#       |
| 37             | DEVSEL#     | 38   | +5V         |
| 39             | GND         | 40   | LOCK#       |
| 41             | SDONE#      | 42   | SBO#        |
| 43             | PAR         | 44   | GND         |
| 45             | V(I/O)      | 46   | AD15        |
| 47             | AD12        | 48   | AD11        |
| 49             | AD9         | 50   | +5V         |
| 51             | GND         | 52   | C/BE0#      |
| 53             | AD6         | 54   | AD5         |
| 55             | AD4         | 56   | GND         |
| 57             | V(I/O)      | 58   | AD3         |
| 59             | AD2         | 60   | AD1         |
| 61             | AD0         | 62   | +5V         |
| 63             | GND         | 64   | REQ64#      |
| J12 PIN SIGNAL |             |      |             |
| PIN#           | Single Name | PIN# | Single Name |
| 1              | +12V        | 2    | TRST#       |
| 3              | TMS         | 4    | TDO         |
| 5              | TDI         | 6    | GND         |
| 7              | GND         | 8    | N/C         |
| 9              | N/C         | 10   | N/C         |
| 11             | BUSMODE2#   | 12   | +3.3V       |
| 13             | RST#        | 14   | BUSMODE3#   |
|                |             |      |             |

16

18

20

22

24

26

28

30

32

34

36

38

40

BUSMODE4#

**GND** 

AD29

AD26

+3.3V

AD23

AD20

GND

N/C

+3.3V

STOP#

**GND** 

C/BE2#

MIC-3358 User's Manual

15

17

19

21

23

25

27

29

31 33

35

37

39

+3.3V

N/C

AD30

GND

AD24

+3.3V

AD18

AD16

GND

GND

TRDY#

PERR#

IDSEL(AD19)

| 41 | +3.3V  | 42 | SERR# |
|----|--------|----|-------|
| 43 | C/BE1# | 44 | GND   |
| 45 | AD14   | 46 | AD13  |
| 47 | GND    | 48 | AD10  |
| 49 | AD8    | 50 | +3.3V |
| 51 | AD7    | 52 | N/C   |
| 53 | +3.3V  | 54 | N/C   |
| 55 | N/C    | 56 | GND   |
| 57 | N/C    | 58 | N/C   |
| 59 | GND    | 60 | N/C   |
| 61 | ACK64# | 62 | +3.3V |
| 63 | GND    | 64 | N/C   |

| J14 Pin Signal |                |      |                 |  |
|----------------|----------------|------|-----------------|--|
| PIN#           | Single Name    | PIN# | Single Name     |  |
| 1              | +5Vaux         | 2    | +5V             |  |
| 3              | +5Vaux         | 4    | +5V             |  |
| 5              | GND            | 6    | GND             |  |
| 7              | N/C            | 8    | N/C             |  |
| 9              | N/C            | 10   | N/C             |  |
| 11             | N/C            | 12   | N/C             |  |
| 13             | N/C            | 14   | N/C             |  |
| 15             | N/C            | 16   | N/C             |  |
| 17             | N/C            | 18   | N/C             |  |
| 19             | N/C            | 20   | N/C             |  |
| 21             | N/C            | 22   | N/C             |  |
| 23             | N/C            | 24   | N/C             |  |
| 25             | N/C            | 26   | N/C             |  |
| 27             | BMC_PWR_ON/OFF | 28   | N/C             |  |
| 29             | BMC_PWROK      | 30   | PMC_OS_SHUTDOWN |  |
| 31             | GA1            | 32   | GA0             |  |
| 33             | GA3            | 34   | GA2             |  |
| 35             | N/C            | 36   | GA4             |  |
| 37             | N/C            | 38   | BMC_BD_SEL#     |  |
| 39             | N/C            | 40   | N/C             |  |
| 41             | N/C            | 42   | N/C             |  |
| 43             | N/C            | 44   | N/C             |  |
| 45             | N/C            | 46   | N/C             |  |

| 47 | CMM1_SCL   | 48 | CMM1_SDA |   |
|----|------------|----|----------|---|
| 49 | CMM2_SCL   | 50 | CMM2_SDA |   |
| 51 | BMC_BD_SEL | 52 | N/C      | _ |
| 53 | N/C        | 54 | N/C      |   |
| 55 | BMC_LEDA   | 56 | BMC_LEDL | _ |
| 57 | GND        | 58 | GND      |   |
| 59 | BMC_TX+    | 60 | BMC_RX+  |   |
| 61 | BMC_TX-    | 62 | BMC_RX-  |   |
| 63 | GND        | 64 | GND      |   |

#### Table 1.16: D9 LED Definitions

| Green  | Power Status |
|--------|--------------|
| Yellow | HDD Status   |

Table 1.17: SW1 Vcore selection definitions

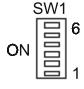

It's automatic selection when SW1-1~SW1-6 are all OFF.

| SW1-6 | SW1- 5 | SW1- 4 | SW1- 3 | SW1- 2 | SW1- 1 | VCORE  |
|-------|--------|--------|--------|--------|--------|--------|
| OFF   | Х      | Х      | Х      | Χ      | Х      | AUTO   |
| ON    | ON     | ON     | ON     | ON     | ON     | 1.750V |
| ON    | ON     | ON     | ON     | ON     | OFF    | 1.700V |
| ON    | ON     | ON     | ON     | OFF    | ON     | 1.650V |
| ON    | ON     | ON     | ON     | OFF    | OFF    | 1.600V |
| ON    | ON     | ON     | OFF    | ON     | ON     | 1.550V |
| ON    | ON     | ON     | OFF    | ON     | OFF    | 1.500V |
| ON    | ON     | ON     | OFF    | OFF    | ON     | 1.450V |
| ON    | ON     | ON     | OFF    | OFF    | OFF    | 1.400V |
| ON    | ON     | OFF    | ON     | ON     | ON     | 1.350V |
| ON    | ON     | OFF    | ON     | ON     | OFF    | 1.300V |
| ON    | ON     | OFF    | ON     | OFF    | ON     | 1.250V |
| ON    | ON     | OFF    | ON     | OFF    | OFF    | 1.200V |
| ON    | ON     | OFF    | OFF    | ON     | ON     | 1.150V |
| ON    | ON     | OFF    | OFF    | ON     | OFF    | 1.100V |
| ON    | ON     | OFF    | OFF    | OFF    | ON     | 1.050V |
| ON    | ON     | OFF    | OFF    | OFF    | OFF    | 1.000V |
| ON    | OFF    | ON     | ON     | ON     | ON     | 0.975V |
| ON    | OFF    | ON     | ON     | ON     | OFF    | 0.950V |
| ON    | OFF    | ON     | ON     | OFF    | ON     | 0.925V |
| ON    | OFF    | ON     | ON     | OFF    | OFF    | 0.900V |

PS: X means either ON or OFF.

Table 1.18: SW2 Drone mode definitions

 $\begin{array}{c} \text{SW2} \\ \text{ON} \\ \begin{array}{c} 2 \\ 1 \end{array}$ 

When SW2 is ON, then the board is selected as drone mode. The rest of the combination is reserved for other modes.

Please refer to Appendix B for J1/2/3/5 pin assignments.

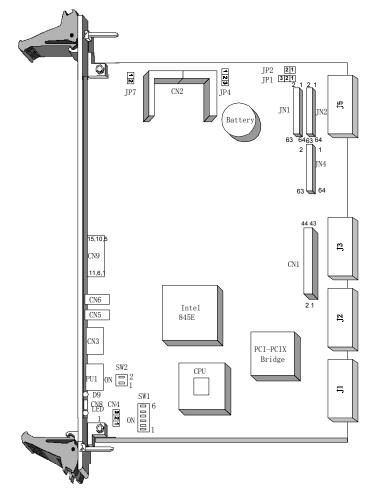

Figure 1.3: MIC-3358 jumper and connector locations.

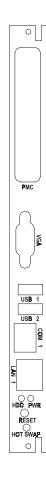

Figure 1.4: MIC-3358 front panel connector and indicator locations

## 1.6 Safety Precautions

Follow these simple precautions to protect yourself from harm and the products from damage.

- 1. To avoid electric shock, always disconnect the power from your PC chassis before you work on it. Don't touch any components on the CPU card or other cards while the PC is on.
- 2. Disconnect power before making any configuration changes. The sudden rush of power as you connect a jumper or install a card may damage sensitive electronic components.
- 3. Always ground yourself to remove any static charge before you touch your CPU card. Be particularly careful not to touch the chip connectors. Modern integrated electronic devices, especially CPUs and memory chips, are extremely sensitive to static electric discharges and fields. Keep the card in its antistatic packaging when it is not installed in the PC, and place it on a static dissipative mat when you are working with it. Wear a grounding wrist strap for continuous protection.

## 1.7 Installing CPU and Heat Sink

The MIC-3358 supports Intel® Pentium® 4 processor - M . In order to meet critical environmental conditions and the physical space of the MIC-3358 at the same time, Advantech designed a heat sink to fulfill its primary needs. Please refer to Figure 1-4 for an illustration of the heat sink used for the MIC-3358.

The small aluminum plate is default fastened on the CPU in the factory. When user doing the memory installation, the following steps should be followed:

- 1. Remove the screws for the solder side cover. At this step, the front panel will be also loose. Be careful about any improper disassemble procedure that could cause any damage of SBC.
- 2. Remove the rest four screws for heatsink standing, then the heatsink is loose for memory installation and relavant.
- 3. Follow the opposed procedure to assembly the heatsink and solder side cover.

Note: The heat pad is sealed between heatsink and CPU is kind of frangible, please be careful on the disassemble procedure. And be careful with any other damage of heat pad will cause the thermal issue easily.

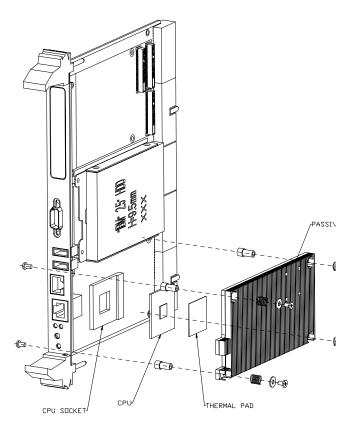

Figure 1.5: Complete assembly with heat sink and hard disk

## 1.8 Software support

The MIC-3358 comes with a utility CD-ROM disc, which includes drivers and utility programs of Gigabit Ethernet, IAA and VGA interfaces. The drivers support Windows 2000, XP and NT4.0 Operation systems. Please visit Intel® website for detailed explanation.

# Connecting Peripherals

## **Chapter 2 Connecting Peripherals**

#### 2.1 IDE Device (CN1 and Rear I/O)

The MIC-3358 provides two IDE (Integrated Device Electronics) channels via CN1 connector in MIC-3358 or via the J3 connector to the rear transition board (RIO-3309C). CN1 connector support one 2.5" IDE HDD in MIC-3358 and two IDE drives can be connected to Secondary IDE connector (CN19) in the rear transition board. If two drives are installed on one channel, remember to set one as the master and the other one as the slave. You may do this by setting the jumpers on the drives. Refer to the documentation that came with your drive for more information. A jumper diagram usually appears on the topside of a hard disk drive

Warning: Plug the other end of the cable into the drive with pin #1 on the cable corresponding to pin #1 on the drive. Improper connection will damage the drive.

## 2.2 VGA Display Connector (CN9 or Rear I/O)

The MIC-3358 provides a VGA chipset (ATI Rage XL) built-in display for high performance application. The CN9 connector of MIC-3358 and CN7 connector of rear I/O board are both DB-15 connector for VGA monitor input. The system monitor display is able to be selected by jumper JP2.

## 2.3 PS/2 Keyboard and Mouse Connector (Rear I/O)

The MIC-3358 provides Keyboard/Mouse support via J5 connector to the rear transition board which builds in one PS/2 Keyboard/Mouse connector (CN12). The package - one Y-type PS/2 keyboard/mouse cable - provides two transferred connectors. Since these two connectors are identical, please, follow the icons on the cable to plug the keyboard and the mouse into their correct connectors.

#### 2.4 Serial Ports (CN3 and Rear I/O)

The MIC-3358 offers one serial ports: COM1 in RS-232. With limited front panel access, one COM1 (CN3) can be connected via a RJ-45 to RS-232 adaptor and COM2 (CN9) interface has to be connected via rear I/O module (RIO-3309C) for implement. These ports allow users to connect to serial devices (a mouse, printers, etc.) or a communication network. You can select the address for each port to disable it, using the BIOS Advanced Setup program, covered in Chapter 5. Different devices implement the RS-232 standard in different ways. If you are having problems with a serial device, be sure to check the pin assignments for the connector. The IRQ and address range for both ports are fixed. However, if you wish to disable the port or change these parameters later, you can do this in the system BIOS setup. The table below shows the settings for the MIC-3358 board's ports:

| Table 2.1: MIC-3358 serial port default settings |          |         |  |  |  |
|--------------------------------------------------|----------|---------|--|--|--|
| Port                                             | Address  | Default |  |  |  |
| COM1                                             | 3F8, 3E8 | IRQ4    |  |  |  |
| COM2                                             | 2F8, 2E8 | IRQ3    |  |  |  |

#### 2.5 Ethernet Configuration (PU1, Rear I/O and J3)

The MIC-3358 is equipped with dual high performance 32-bit PCI-bus Gigabit Ethernet interfaces which are fully compliant with IEEE 802.3u 10/100/1000Base-TX specifications. Users can select front GbE or rear GbE or 2.16 by BIOS. Users can choice LAN1 connector either via front RJ-45 jack (PU1) in MIC-3358 or rear RJ-45 (CN16) in rear module. Another one Gigabit LAN connector (CN15) has to go through RIO module (RIO-3309C).

Moreover, the MIC-3358 supports PICMG 2.16 complaint with Packet Switching Backplane Specification via J3 connector, it will installed in PICMG 2.16 backplane as switch-fabric applications blade server

#### 2.6 USB Connector (CN5/6 and Rear I/O)

The MIC-3358 provides two USB (Universal Serial Bus) 2.0 channels either via two front USB ports (CN5 and CN6) in MIC-3358 or via J5 connector to one USB connector (CN8) in real transition board. The USB interface gives complete plug and play, hot attach/detach for up to 127 external devices. The MIC-3358 USB interface complies with USB specification rev. 2.0 and is polyswitch protected. The USB interface can be disabled in the system BIOS setup. The USB controller default is "Enabled" but the USB keyboard support default is "Disabled".

## 2.7 PMC Connector (J11, J12, J14)

The MIC-3358 supports one PMC (PMC Mezzanine Card) modules on PCI bus. This 32-bit, 3.3/5 V(I/O) PCI bus is available at connectors J11 and J12. J14 is applied for user definitions. Front panel access is provided for the PMC interface.

## 2.8 CompactFlash™ Socket (CN2)

CompactFlash<sup>TM</sup> is a standard form factor for mass storage and I/O cards. Based on the PCMCIA Standard, CompactFlash<sup>TM</sup> cards are approximately 1/4 the volume of a PC Card. In order to achieve the small size, the interface pin count is 50-pins compared to the PCMCIA's 68-pin.

The MIC-3358 supports one CompactFlash<sup>TM</sup> socket in CN2 connector. It helps file and data storage in the CompactFlash<sup>TM</sup> card rather than the traditional hard drive

#### 2.9 Card Installation

The CompactPCI<sup>TM</sup> connectors are firm and rigid, and require careful handling while plugging and unplugging. Improper installation of a card can easily damage the backplane of the chassis. The inject/eject handles

of MIC-3358 help you install and remove the card easily and safely. Follow the procedure below to install the

MIC-3358 into a chassis:

#### To install a card:

- 1. Hold the card vertically. Be sure that the card is pointing in the correct direction. The components of the card should be pointing to the right-hand side.
- 2. Pull out both handles to unlock it.

# Caution: Keep your fingers away from the hinge to prevent your fingers from getting pinched.

- 3. Insert the card into the chassis by sliding the upper and lower edges of the card into the card guides.
- 4. Push the card into the slot gently by sliding the card along the card guide until the handles meet the rectangular holes of the cross rails. Note: If the card is correctly positioned and has been slid all the way into the chassis, the handle should match the rectangular holes. If not, remove the card from the card guide and repeat step 3 again. Do not try to install a card by forcing it into the chassis.
- 5. Pull the upper handle down and lift the lower handle up to push the card into place.
- 6. Secure the card by pushing in the red handle to lock it into place.

#### To remove a card:

- 1. Unscrew the screws on the front panel.
- 2. Lift the upper handle up and press the lower handle down to release the card from the backplane.
- 3. Slide the card out.

## **Driver Setup**

## **Chapter 3**

#### 3.1 Overview

Advantech provides CD utility driver in the package. Please install Chipset INF driver, VGA graphics driver, LAN driver and Intel® Application Accelerator (IAA) driver sequentially.

The Intel® Application Accelerator is a performance software package of Intel® chipsets. It reduces the storage sub-system bottleneck, enabling faster delivery of data from the hard drive to the processor and other system level hardware. Meanwhile, it enables a performance-enhancing data pre-fetcher for Intel® Pentium® 4 and Pentium® M processor-based systems. In addition, it delivers faster overall system boot times by significantly accelerating the load time of the OS - enabling you to build Pentium® 4 and Pentium® M processor-based systems with a better overall end-user experience. IAA supports 48-bit Logical Block Addressing (48-bit LBA) for 137 GB and larger hard drives. Furthermore, IAA enables Automatic Selection of Highest DMA Transfer Mode by the ATA/ATAPI device/Intel chipset.

### 3.2 USB driver

If the manufacturer/vendor of a USB device recommends downloading an Intel® USB driver update as part of troubleshooting your USB device, please contact Microsoft® for USB driver support. Intel manufactures the host controller but the driver is from Microsoft. While users installed Intel INF driver, it will not install USB driver. Please go to "device manager" to update USB driver via Advantech CD utility or via Microsoft website

Note: There are no separate USB (version 1.1 and earlier) drivers available for download for Intel® chipsets.

### 3.3 CMM (Chassis Management Module) Driver

MIC-3358 supports MIC-3924B CMM. Please install driver as following procedure.

### 3.3.1 Windows 2K Driver

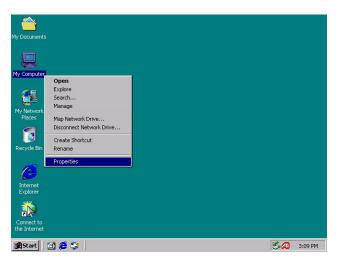

Figure 3.1: Right Click "My Computer" and click "Properties"

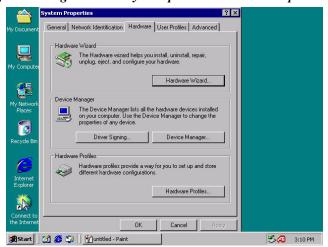

Figure 3.2: Tab "Hardware" and click "Hardware Wizard"

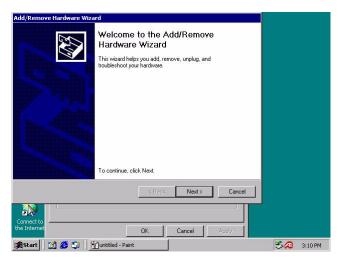

Figure 3.3: click "Next" in Hardware Wizard

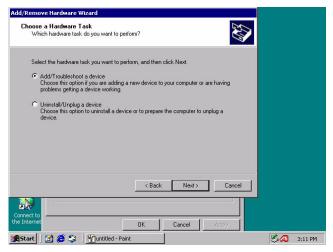

Figure 3.4: click" Add/Troubleshoot a device"

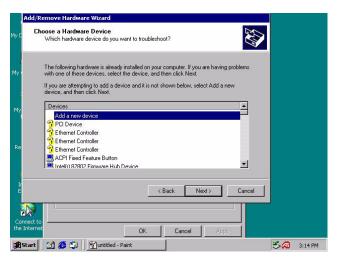

Figure 3.5: select " Add a new device" in Device windows

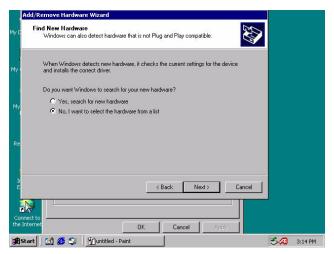

Figure 3.6: click "No, I want to select the hardware from a list"

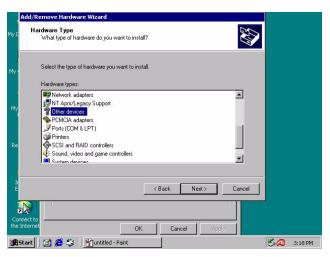

Figure 3.7: Select "Other devices" in Hardware types windows

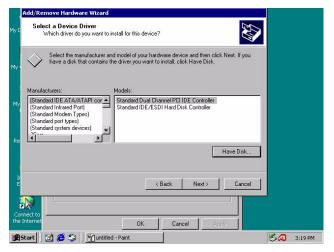

Figure 3.8: Tab " Have Disk" in right bottom

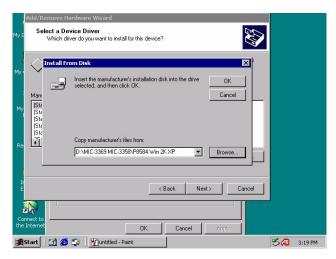

Figure 3.9: Browse proper driver in CD ROM device

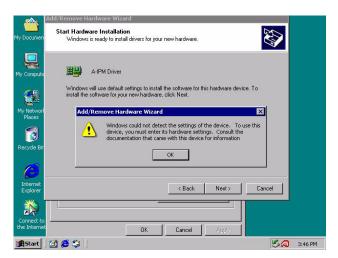

Figure 3.10: click ok in the Wizard windows

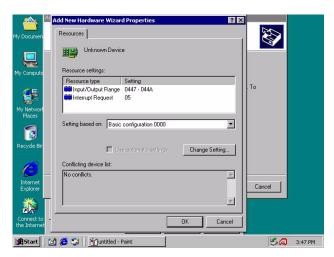

Figure 3.11: click "ok" in Add New Hardware Wizard Properties" windows

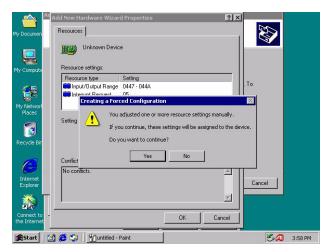

Figure 3.12: click "yes" in Creating a Forced Configuration windows

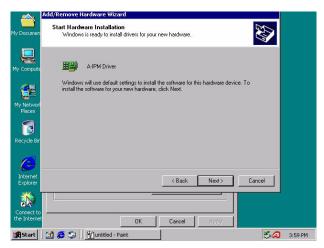

Figure 3.13: click "Next" in Add/Remove Hardware Wizard windows

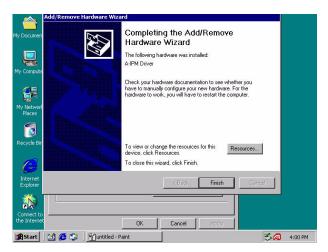

Figure 3.14: Tab "Finish" in Add/Remove Hardware Wizard windows

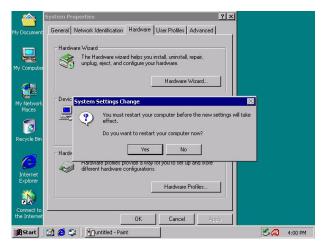

Figure 3.15: click "Yes" to restart your computer

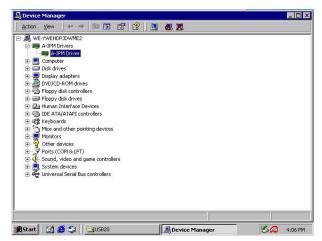

Figure 3.16: Go to Device Manager to see available A-IPM drivers

### 3.3.2 Windows XP Driver

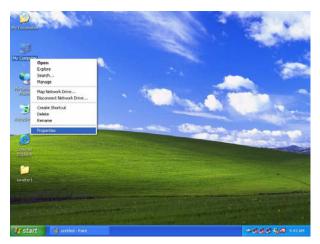

Figure 3.17: Right click My Computer to select "Properties"

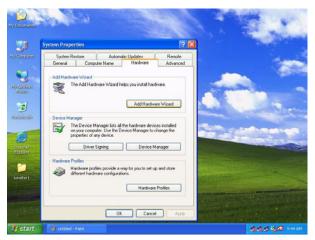

Figure 3.18: Tab "Hardware" and click "Add Hardware Wizard"

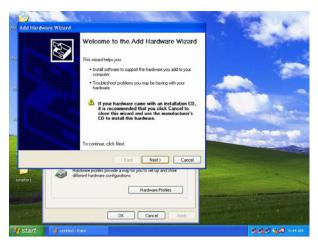

Figure 3.19: Click "Next" in the windows

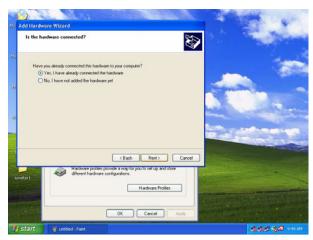

Figure 3.20: Click "Yes, I have already connected the hardware"

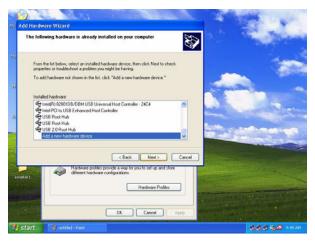

Figure 3.21: Select "Add a new hardware device" in the installed hardware window

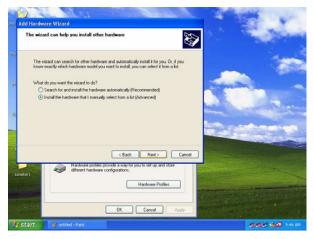

Figure 3.22: Click Install the hardware that I manually select from a list (Advanced)

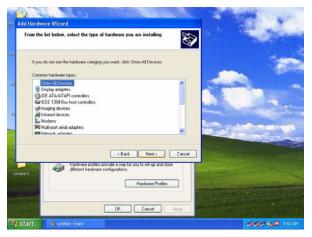

Figure 3.23: Select "Show all devices" in Common hardware types windows

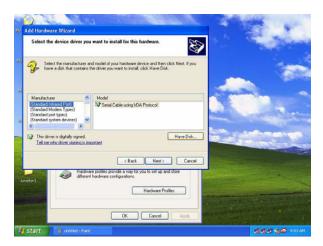

Figure 3.24: tab "Have Disk"

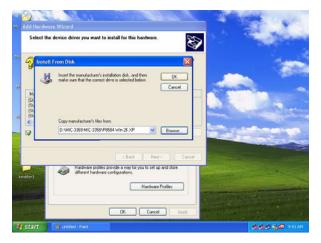

Figure 3.25: Select proper driver in CD-ROM

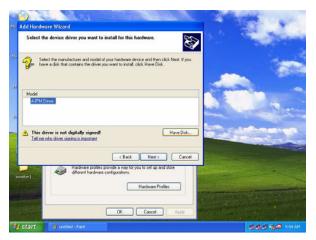

Figure 3.26: tab A-IPM driver and click "Have Disk"

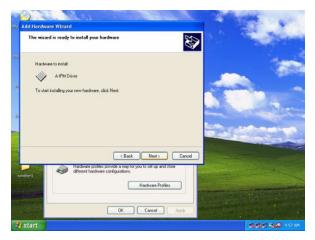

Figure 3.27: Click " Next"

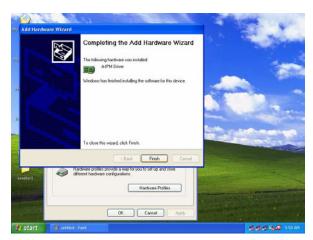

Figure 3.28: Click "Finish"

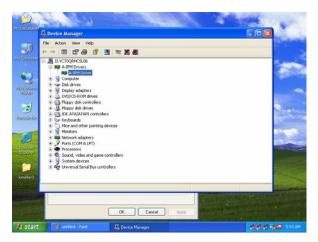

Figure 3.29: Go to My computer to see "A-IPM drivers"

## **Award BIOS Setup**

## Chapter 4 Award BIOS Setup

### 4.1 AWARD BIOS Setup

Once you enter Award® BIOS CMOS Setup Utility, the Main Menu (Figure 4-1) will appear on the screen. The Main Menu allows you to select from nine setup functions and two exit choices. Use arrow keys to select among the items and press <Enter> to accept or enter the sub-menu.

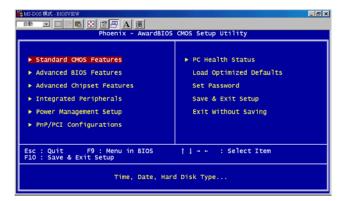

Figure 4.1: Setup program initial screen

Award's BIOS ROM has a built-in Setup program that allows users to modify the basic system configuration. This type of information is stored in battery-backed CMOS so that it retains the Setup information when the power is turned off.

### 4.1.1 Entering Setup

Turn on the computer and check for the "patch code". If there is a number assigned to the patch code, it means that the BIOS support your CPU. If there is no number assigned to the patch code, please contact Advantech's application engineer to obtain an up-to-date patch code file. This will ensure that your CPU's system status is valid. After ensuring that you have a number assigned to the patch code, press <DEL> and you will immediately be allowed to enter Setup.

### 4.1.2 Standard CMOS Setup

The items in Standard CMOS Setup Menu are divided into 11 categories. Each category includes no, one or more than one setup items. Use the arrow keys to highlight the item and then use the <PgUp> or <PgDn> keys to select the value you want in each item.

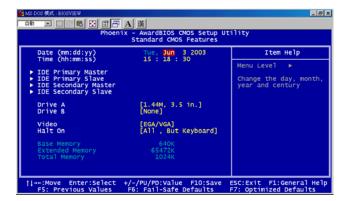

Figure 4.2: Standard CMOS setup screen.

### Primary Master/Primary Slave/Secondary Master/Secondary Slave

Press PgUp/<+> or PgDn/<-> to select Manual, None, Auto type. Note that the specifications of your drive must match with the drive table. The hard disk will not work properly if you enter improper information for this category. If your hard disk drive type is not matched or listed, you can use Manual to define your own drive type manually. If you select Manual, related information is asked to be entered to the following items. Enter the information directly from the keyboard. This information should be provided in the documentation from your hard disk vendor or the system manufacturer.

### 4.1.3 Advance BIOS Features Setup

The "Advance BIOS FEATURES" screen will appear after the BIOS FEATURES SETUP item from the CMOS SETUP UTILITY Menu was chosen. This screen allows the user to configure the board according to his particular requirements. Below are some major items that are provided in the BIOS FEATURES SETUP screen:

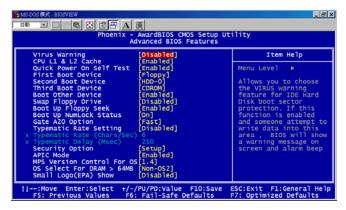

Figure 4.3: Advance BIOS features setup screen Virus Warning

During and after the system boots up, any attempt to write to the boot sector or partition table of the hard disk drive will halt the system. If this happens, a warning message will be displayed. You can run the anti-virus program to locate the problem. If Virus Warning is disabled, no warning message will appear if anything attempts to access the boot sector or hard disk partition.

| CPU L1 & L2 Cache                                   |               |  |
|-----------------------------------------------------|---------------|--|
| The default value is Enabled.                       |               |  |
| Enabled (default)                                   | Enable cache  |  |
| Disabled                                            | Disable cache |  |
| Note: The internal cache is built in the processor. |               |  |

#### **Quick Power On Self Test**

This category speeds up Power On Self Test (POST) after you power on the computer. If this is set to Enabled, BIOS will shorten or skip some check items during POST.

| Enabled (default) | Enable quick POST |
|-------------------|-------------------|
| Disabled          | Normal POST       |

#### First/Second/Third Boot Device and Boot Other Device

The BIOS attempts to load the operating system from the devices in the sequence selected in these items. The settings are Floppy, LS120, HDD-0, SCSI, CDROM, HDD-1, HDD-2, HDD-3, ZIP100, USB-FDD, USB-ZIP, USB-CDROM, USB-HDD, LAN and Disabled.

|                    | Default |
|--------------------|---------|
| First boot device  | Floppy  |
| Second boot device | HDD-0   |
| Third boot device  | CD-ROM  |

PS: When you boot by USB CD-ROM, please install Win XP with SP1 or Win 2000 with SP3.

#### **Swap Floppy Drive**

Switches the floppy disk drives between being designated as A and B. Default is Disabled.

### **Boot Up Floppy Seek**

During POST, BIOS will determine if the floppy disk drive installed is 40 or 80 tracks. 360K type is 40 tracks while 760K, 1.2M and 1.44M are all 80 tracks. Default is Enabled.

### **Boot Up NumLock Status**

The default value is On.

| On (default) | Keypad is numeric keys. |
|--------------|-------------------------|
| Off          | Keypad is arrow keys.   |

#### Gate A20 Option

| Normal        | The A20 signal is controlled by keyboard controller or chipset hardware. |
|---------------|--------------------------------------------------------------------------|
| Fast(default) | The A20 signal is controlled by port 92 or chipset specific method.      |

### **Typematic Rate Setting**

Key strokes repeat at a rate determined by the keyboard controller. When enabled, the typematic rate and typematic delay can be selected. The settings are: Enabled/Disabled. Default is Disabled.

#### Typematic Rate (Chars/Sec)

Set the number of times a second to repeat a key stroke when you hold the key down. The settings are: 6, 8, 10, 12, 15, 20, 24, 30.

### **Typematic Delay (Msec)**

Sets the delay time after the key is held down before it begins to repeat the keystroke. The settings are: 250, 500, 750, 1000.

#### **Security Option**

This category allows you to limit access to the system and Setup, or just to Setup.

| System         | The system will not boot and access to Setup will be denied if the correct password is not entered at the prompt. |
|----------------|----------------------------------------------------------------------------------------------------|
| Setup(default) | The system will boot, but access to Setup will be denied if the correct password is not entered at the prompt.    |

### **APIC Mode (Advanced Programmable Interrupt Controller)**

Default is Enabled

#### MPS Version Control for OS

The options includes 1.1 and 1.4. Default is 1.4

#### OS Select For DRAM > 64MB

Allows OS2® to be used with > 64 MB of DRAM. Settings are Non-OS/2 (default) and OS2. Set to OS/2 if using more than 64MB and running OS/2®.

#### Small logo (EPA) show

Default is Disabled.

### 4.1.4 Advance Chipset Features Setup

The Advanced Chipset Features Setup option is used to change the values of the chipset registers. These registers control most of the system options in the computer. Choose the "ADVANCED CHIPSET FEATURES" from the Main Menu and the following screen will appear.

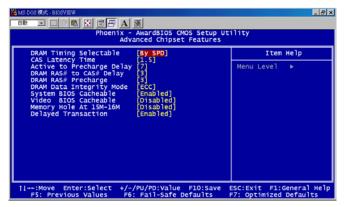

Figure 4.4: Advance Chipset features setup screen DRAM Timing Configure

This field lets you select system memory timing data. Manual and BY SPD are two options. Default is "BY SPD"

### **CAS Latency Time**

When synchronous DRAM is installed, the number of clock cycles of CAS latency depends on the DRAM timing. The settings are: 1.5, 2 and 2.5.

### **Active to Precharge Delay**

This field let you select active to precharge delay. The settings are: 7, 6 and 5

### DRAM RAS# to CAS# Delay

This field lets you insert a timing delay between the CAS and RAS strobe signals, used when DRAM is written to, read from, or refreshed. Fast gives faster performance; and Slow gives more stable performance. This field applies only when synchronous DRAM is installed in the system. The settings are: 2 and 3.

### **DRAM RAS# Precharge**

If an insufficient number of cycles is allowed for the RAS to accumulate its charge before DRAM refresh, the refresh may be incomplete and the DRAM may fail to retain data. Fast gives faster performance; and Slow gives more stable performance. This field applies only when synchronous DRAM is installed in the system. The settings are: 2 and 3.

### **DRAM Data Integrity Mode**

The settings are ECC (Default) and non-ECC.

#### **Memory Frequency For**

User can select 3 options: DDR200, DDR266, Auto (Default)

### **System BIOS Cacheable**

Selecting Enabled allows caching of the system BIOS ROM at F0000h-FFFFFh, resulting in better system performance. However, if any program writes to this memory area, a system error may result. The settings are: Enabled (Default) and Disabled.

#### Video BIOS Cacheable

Select Enabled allows caching of the video BIOS, resulting in better system performance. However, if any program writes to this memory area, a system error may result. The settings are: Enabled and Disabled (Default).

### Memory Hole At 15M-16M

You can reserve this area of system memory for ISA adapter ROM. When this area is reserved, it cannot be cached. The user information of peripherals that need to use this area of system memory usually discusses their memory requirements. The settings are: Enabled and Disabled (Default).

### **Delayed Transaction**

The chipset has an embedded 32-bit posted write buffer to support delay transactions cycles. Select Enabled to support compliance with PCI specification version 2.1. The settings are: Enabled (Default) and Disabled.

### 4.1.5 Integrated Peripherals

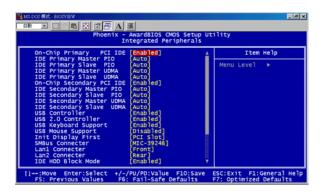

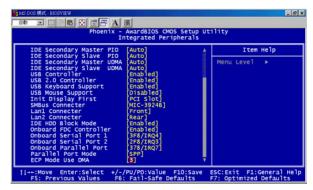

Figure 4.5: Integrated Peripherals setup screen

#### On-Chip Primary/Secondary PCI IDE

The integrated peripheral controller contains an IDE interface with support for two IDE channels. Select Enabled to activate each channel separately. The settings are: Enabled (Default) and Disabled.

#### IDE Primary/Secondary Master/Slave PIO

The four IDE PIO (Programmed Input/Output) fields let you set a PIO mode (0-4) for each of the four IDE devices that the onboard IDE interface supports. Modes 0 through 4 provide successively increased performance. In Auto mode, the system automatically determines the best mode for each device. The settings are: Auto (Default), Mode 0, Mode 1, Mode 2, Mode 3, Mode 4.

#### IDE Primary/Secondary Master/Slave UDMA

Ultra DMA/33 implementation is possible only if your IDE hard drive supports it and the operating environment includes a DMA driver (Windows 95 OSR2 or a third-party IDE bus master driver). If your hard drive and your system software both support Ultra DMA/33 and Ultra DMA/66 and Ultra DMA/100, select Auto to enable BIOS support. The settings are: Auto (Default), Disabled.

#### **USB** Controller

Select Enabled if your system contains a Universal Serial Bus (USB) 1.1 controller. The settings are: Enabled (Default), Disabled.

#### **USB 2.0 Controller**

Select Enabled if your system contains a Universal Serial Bus (USB) 1.1/2.0 controller. The settings are: Enabled (Default), Disabled.

### **USB Keyboard/Mouse Support**

Select Enabled if you use USB KB/Mouse in DOS mode.

### **Init Display First**

User can choose display priority on either peripheral PCI slot or on board VGA chip. There are 2 options: PCI slot (Default) and On board.

#### **SMBus Connector**

Users can select IPMI source and application as below.

| Source                    | connected CMM  |
|---------------------------|----------------|
| PCF8584T                  | MIC-3924B      |
| Hardware Monitor 83782D   | MIC-3924A      |
| BMC (PMC type) (Reserved) | CMM (Reserved) |

There are 3 options: MIC-3924B (Default), MIC-3924A and CMM.

#### LAN 1 Connector

The item allows you to choice LAN1 connective way. There are 3 options: Front (Default), 2.16 and Rear

#### LAN 2 Connector

The item allows you to choice LAN2 connective way. There are 2 options: 2.16 and Rear (Default)

#### **IDE HDD Block Mode**

Block mode is also called block transfer, multiple commands, or multiple sector read/write. If your IDE hard drive supports block mode (most new drives do), select Enabled for automatic detection of the optimal number of block read/writes per sector the drive can support. The settings are: Enabled (Default), Disabled.

#### Onboard FDC Controller

Select Enabled if your system has a floppy disk controller (FDD) installed on the system board and you wish to use it. If you install add-on FDC or the system has no floppy drive, select Disabled in this field. The settings are: Enabled (Default) and Disabled.

#### Onboard Serial Port 1/Port 2

Select an address and corresponding interrupt for the first and second serial ports. The Serial Port 1 settings are: 3F8/IRQ4 (Default), 2E8/IRQ3, 3E8/IRQ4, 2F8/IRQ3, Disabled, Auto.

The Serial Port 2 settings are: 3F8/IRQ4, 2E8/IRQ3, 3E8/IRQ4, 2F8/IRQ3 (Default), Disabled, Auto.

#### **Onboard Parallel Port**

There is a built-in parallel port on the on-board Super I/O chipset that provides Standard, ECP, and EPP features. It has the following options: Disabled, 3BCH/IRQ7 (Default), 278H/IRQ5, 378H/IRQ7 and Disable

### **Parallel Port Mode**

| SPP (Default) | SPP (Default) Standard Parallel Port  |  |
|---------------|---------------------------------------|--|
| EPP1.9+SPP    | Support both the SPP and EPP1.9 modes |  |
| ECP           | Extended Capability Port              |  |
| EPP1.9+ECP    | Support both the ECP and EPP1.9 modes |  |
| Printer       | Support Printer modes                 |  |
| EPP1.7+SPP    | Support both the SPP and EPP1.7 modes |  |
| EPP1.7+ECP    | Support both the ECP and EPP1.7 modes |  |
|               |                                       |  |

#### **ECP Mode Use DMA**

The options: 1 and 3 (Default)

### 4.1.6 Power Management Setup

The Power Management Setup allows you to configure you system to most effectively save energy while operating in a manner consistent with your own style of computer use.

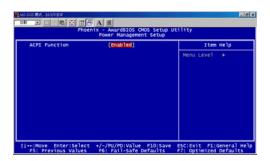

Figure 4.6: Power management setup screen

#### **ACPI Function**

This category allows you to select ACPI power management effective or not. The options: Enabled (Default) and Disabled.

### 4.1.7 PNP/PCI Configuration Setup

This section describes configuring the PCI bus system. PCI, or Personal Computer Interconnect, is a system which allows I/O devices to operate at speeds nearing the speed the CPU itself uses when communicating with its own special components. This section covers some very technical items and it is strongly recommended that only experienced users should make any changes to the default settings.

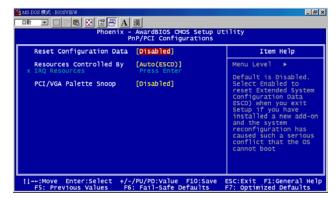

Figure 4.7: PNP/PCI configuration screen

### **Reset Configuration Data**

Normally, you leave this field Disabled. Select Enabled to reset Extended System Configuration Data (ESCD) when you exit Setup if you have installed a new add-on and the system reconfiguration has caused such a serious conflict that the operating system can not boot. The settings are: Enabled and Disabled (Default).

### **Resource Controlled By**

The Award Plug and Play BIOS has the capacity to automatically configure all of the boot and Plug and Play compatible devices. However, this capability means absolutely nothing unless you are using a Plug and Play

operating system such as Windows® 95/98. If you set this field to "manual" choose specific resources by going into each of the sub menu that follows this field (a sub menu is preceded by a "y"). The settings are: Auto (ESCD) (Default), Manual.

#### **IRO Resources**

When resources are controlled manually, assign each system interrupt a type, depending on the type of device using the interrupt.

#### PCI/VGA Palette Snoop

Leave this field at Disabled. The settings are Enabled, Disabled (Default).

### 4.1.8 PC Health Status

This section shows the Status of you CPU, Fan, Warning for overall system status. This is only available if there is Hardware Monitor onboard.

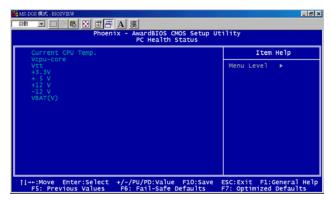

Figure 4.8: PC Health setup screen

# Current CPU Temp./ Vcpu-core/Vtt/+3.3V/+5V/+12V/-12V/VBAT (V)

This show system health status.

### 4.1.9 Load Optimized Defaults

When you press <Enter> on this item, you get a confirmation dialog box with a message similar to:

MIC-3358 User's Manual

#### Load Optimized Defaults (Y/N)? N

Pressing 'Y' loads the default values that are factory settings for optimal performance system operations.

#### 4.1.10 Set Password

To change, confirm, or disable the password, choose the "PASS-WORD SETTING" option form the Setup main menu and press [Enter]. The password can be at most 8 characters long. Remember, to enable this feature. You must first select the Security Option in the Advance BIOS FEATURES SETUP to be either "Setup" or "System." Pressing [Enter] again without typing any characters can disable the password setting function.

### 4.1.11 Save & Exit Setup

If you select this and press the [Enter] key, the values entered in the setup utilities will be recorded in the CMOS memory of the chipset. The microprocessor will check this every time you turn your system on and compare this to what it finds as it checks the system. This record is required for the system to operate.

### 4.1.12 Exit Without Saving

Selecting this option and pressing the [Enter] key lets you exit the Setup program without recording any new values or changing old ones.

# Programming the Watchdog Timer

# Appendix A

Data Time Interval

#### A.1 Programming the Watchdog Timer

To program the watchdog timer, you must write a program which writes a value to I/O port address 443 (hex). This output value represents time interval. The value range is from 01 (hex) to FF (hex), and the related time interval is 1 sec. to 255 sec.

01 1 sec.
02 2 sec.
03 3 sec.
04 4 sec.

FF 255 sec.

After data entry, your program must refresh the watchdog timer by rewriting the I/O port 443. When you want to disable the watchdog timer, your program should read I/O port 043 (hex). The following example shows how you might program the watchdog timer in BASIC:
10 REM Watchdog timer example program
20 OUT &H443, data REM Start and restart the watchdog
30 GOSUB 1000 REM Your application task #1,
40 OUT &H443, data REM Reset the timer
50 GOSUB 2000 REM Your application task #2,
60 OUT &H443, data REM Reset the timer

80 END

70 X=INP (&H043) REM, Disable the watchdog timer

1000 REM Subroutine #1, your application task

#### 1070 RETURN

#### 2000 REM Subroutine #2, your application task

•

•

•

2090 RETURN.

67 Chapter A

# **Pin Assignments**

# Appendix B Pin Assignments

#### **B.1 J1 Connector**

| Table B.1: J1 connector |          |          |          |          |         |          |     |
|-------------------------|----------|----------|----------|----------|---------|----------|-----|
| Pin                     | Z        | A        | В        | С        | D       | E        | F   |
| 25                      | GND      | +5V      | REQ64#   | ENUM#    | +3.3V   | +5V      | GND |
| 24                      | GND      | AD[1]    | +5V      | V(I/O)   | AD[0]   | ACK64#   | GND |
| 23                      | GND      | +3.3V    | AD[4]    | AD[3]    | +5V     | AD[2]    | GND |
| 22                      | GND      | AD[7]    | GND      | +3.3V    | AD[6]   | AD[5]    | GND |
| 21                      | GND      | +3.3V    | AD[9]    | AD[8]    | M66EN   | C/BE[0]# | GND |
| 20                      | GND      | AD[12]   | GND      | V(I/O)   | AD[11]  | AD[10]   | GND |
| 19                      | GND      | +3.3V    | AD[15]   | AD[14]   | GND     | AD[13]   | GND |
| 18                      | GND      | SERR#    | GND      | +3.3V    | PAR     | C/BE[1]# | GND |
| 17                      | GND      | +3.3V    | IPMB_SCL | IPMB_SDA | GND     | PERR#    | GND |
| 16                      | GND      | DEVSEL#  | GND      | V(I/O)   | STOP#   | LOCK#    | GND |
| 15                      | GND      | +3.3V    | FRAME#   | IRDY#    | BD/SEL# | TRDY#    | GND |
| 12-14                   | Key Area |          |          |          |         |          |     |
| 11                      | GND      | AD[18]   | AD[17]   | AD[16]   | GND     | C/BE[2]# | GND |
| 10                      | GND      | AD[21]   | GND      | +3.3V    | AD[20]  | AD[19]   | GND |
| 9                       | GND      | C/BE[3]# | N/C      | AD[23]   | GND     | AD[22]   | GND |
| 8                       | GND      | AD[26]   | GND      | V(I/O)   | AD[25]  | AD[24]   | GND |
| 7                       | GND      | AD[30]   | AD[29]   | AD[28]   | GND     | AD[27]   | GND |
| 6                       | GND      | REQ0#    | GND      | +3.3V    | CLK0    | AD[31]   | GND |
| 5                       | GND      | N/C      | N/C      | RST#     | GND     | GNT0#    | GND |
| 4                       | GND      | IPMB_PWR | Healthy# | V(I/O)   | INTP    | INTS     | GND |
| 3                       | GND      | INTA#    | INTB#    | INTC#    | +5V     | INTD#    | GND |
| 2                       | GND      | TCK      | +5V      | TMS      | N/C     | TDI      | GND |
| 1                       | GND      | +5V      | -12V     | TRST#    | +12V    | +5V      | GND |

<sup>#:</sup> Low active

### **B.2 J2 Connector**

| Tab | Table B.2: J2 connector |          |        |                |                |          |     |
|-----|-------------------------|----------|--------|----------------|----------------|----------|-----|
| Pin | Z                       | A        | В      | С              | D              | E        | F   |
| 22  | GND                     | GA4      | GA3    | GA2            | GA1            | GA0      | GND |
| 21  | GND                     | CLK6     | GND    | RSV            | RSV            | RSV      | GND |
| 20  | GND                     | CLK5     | RSV    | RSV            | GND            | RSV      | GND |
| 19  | GND                     | RSV      | GND    | RSV (SMBB_SDA) | RSV (SMBB_SCL) | RSV      | GND |
| 18  | GND                     | RSV      | RSV    | RSV            | GND            | RSV      | GND |
| 17  | GND                     | RSV      | GND    | PRST#          | REQ6#          | GNT6#    | GND |
| 16  | GND                     | RSV      | RSV    | RSV            | GND            | RSV      | GND |
| 15  | GND                     | RSV      | GND    | RSV            | REQ5#          | GNT5#    | GND |
| 14  | GND                     | AD[35]   | AD[34] | AD[33]         | GND            | AD[32]   | GND |
| 13  | GND                     | AD[38]   | GND    | V(I/O)         | AD[37]         | AD[36]   | GND |
| 12  | GND                     | AD[42]   | AD[41] | AD[40]         | GND            | AD[39]   | GND |
| 11  | GND                     | AD[45]   | GND    | V(I/O)         | AD[44]         | AD[43]   | GND |
| 10  | GND                     | AD[49]   | AD[48] | AD[47]         | GND            | AD[46]   | GND |
| 9   | GND                     | AD[52]   | GND    | V(I/O)         | AD[51]         | AD[50]   | GND |
| 8   | GND                     | AD[56]   | AD[55] | AD[54]         | GND            | AD[53]   | GND |
| 7   | GND                     | AD[59]   | GND    | V(I/O)         | AD[58]         | AD[57]   | GND |
| 6   | GND                     | AD[63]   | AD[62] | AD[61]         | GND            | AD[60]   | GND |
| 5   | GND                     | C/BE[5]# | 64EN#  | V(I/O)         | C/BE[4]#       | PAR64#   | GND |
| 4   | GND                     | V(I/O)   | RSV    | C/BE[7]#       | GND            | C/BE[6]# | GND |
| 3   | GND                     | CLK4     | GND    | GNT3#          | REQ4#          | GNT4#    | GND |
| 2   | GND                     | CLK2     | CLK3   | SYSEN#         | GNT2#          | REQ3#    | GND |
| 1   | GND                     | CLK1     | GND    | REQ1#          | GNT1#          | REQ2#    | GND |

#: Low active

Note: GA[4...0] shall be used for geographic addressing on the backplane

#### **B.3 J3 Connector**

| Tab | Table B.3: J3 connector |           |            |           |            |            |     |
|-----|-------------------------|-----------|------------|-----------|------------|------------|-----|
| Pin | Z                       | Α         | В          | С         | D          | E          | F   |
| 19  | GND                     | NC        | NC         | NC        | NC         | NC         | GND |
| 18  | GND                     | MDIA0+    | MDIA0-     | GND       | MDIA2+     | MDIA2-     | GND |
| 17  | GND                     | MDIA1+    | MDIA1-     | GND       | MDIA3+     | MDIA3-     | GND |
| 16  | GND                     | MDIB0+    | MDIB0-     | GND       | MDIB2+     | MDIB2-     | GND |
| 15  | GND                     | MDIB1+    | MDIB1-     | GND       | MDIB3+     | MDIB3-     | GND |
| 14  | GND                     | NC        | NC         | NC        | NC         | NC         | GND |
| 13  | GND                     | SDD0      | SDD2       | NC        | NC         | NC         | GND |
| 12  | GND                     | SDD1      | SDD3       | SDD12     | SDD4       | SDD7       | GND |
| 11  | GND                     | SDD5      | SDD9       | SDD13     | SDD6       | SDD8       | GND |
| 10  | GND                     | SDD15     | SDD14      | SDIOR#    | SDD10      | SDD11      | GND |
| 9   | GND                     | IDE_SDLED | CLK7       | SDIOW#    | SDREQ#     | SDCS3#     | GND |
| 8   | GND                     | IRQ15     | SD_CBL_DET | SDA0      | SDA1       | SDA2       | GND |
| 7   | GND                     | FD_DIR#   | SDACK#     | IDE_RST#  | SIORDY     | SDCS1#     | GND |
| 6   | GND                     | SLIN-     | INIT-      | FD_WGATE# | FD_HDSEL#  | FD_DS0#    | GND |
| 5   | GND                     | PE        | SLCT       | FD_STEP#  | FD_MTR0#   | FD_WDATA#  | GND |
| 4   | GND                     | ERR-      | ACK-       | FD_RDATA# | FD_WRTPRT# | FD_TRK0#   | GND |
| 3   | GND                     | STB-      | AFD-       | FD_DRVEN0 | FD_INDEX#  | FD_DSKCHG# | GND |
| 2   | GND                     | LPTD5     | LPTD6      | LPTD7     | BUSY       | FD_DRVEN1  | GND |
| 1   | GND                     | LPTD0     | LPTD1      | LPTD2     | LPTD3      | LPTD4      | GND |

#: Low active

#### **B.4 J5 Connector**

| Table B.4: J5 connector |     |           |             |             |             |               |     |
|-------------------------|-----|-----------|-------------|-------------|-------------|---------------|-----|
| Pin                     | Z   | Α         | В           | С           | D           | E             | F   |
| 22                      | GND | ICH_RX+   | ICH_RX-     | GND         | ICH_TX+     | ICH_TX-       | GND |
| 21                      | GND | BMC_RX+   | BMC_RX-     | GND         | BMC_TX+     | BMC_TX-       | GND |
| 20                      | GND | GND       | GND         | USBD1-      | GND         | GND           | GND |
| 19                      | GND | USBD0-    | GND         | USBD1+      | GND         | VGA_RED       | GND |
| 18                      | GND | USBD0+    | GND         | GND         | VGA-H       | GND           | GND |
| 17                      | GND | GND       | RIO_REQ7#   | NC          | GND         | VGA_GRE<br>EN | GND |
| 16                      | GND | USB_OC0#  | RIO_GNT7#   | GND         | VGA-V       | GND           | GND |
| 15                      | GND | USB_OC1#  | RIOINSTALL# | RIO_HW_SW   | GND         | VGA_BLUE      | GND |
| 14                      | GND | NRLSD1    | NRI1        | RIO_HW_LED  | ICH_LEDSPD  | GND           | GND |
| 13                      | GND | NRTS1     | NDTR1       | BMC_LEDACT  | ICH_LEDLINK | VGA_SCL       | GND |
| 12                      | GND | NTX1      | NDSR1       | BMC_LEDLINK | ICH_LEDACT  | VGA_SDA       | GND |
| 11                      | GND | NRX1      | NCTS1       | NC          | NC          | MCLK          | GND |
| 10                      | GND | NDCD2     | TX2         | NRI2        | NDRS2       | MDAT          | GND |
| 9                       | GND | 2RXD232   | RX2         | NDTR2       | NCTS2       | KBCLK         | GND |
| 8                       | GND | NRXD2     | RTS2#       | NTXD2       | NRTS2       | KBDAT         | GND |
| 7                       | GND | LINKA1G#  | PORTA_LINK# | LINKB100#   | PORTB_LINK# | +5V           | GND |
| 6                       | GND | LINKA100# | PORTA_ACT#  | LINKB1G#    | PORTB_ACT#  | +5V           | GND |
| 5                       | GND | GND       | GND         | +3.3V       | GND         | GND           | GND |
| 4                       | GND | MDIB2-    | MDIB2+      | GND         | MDIB3+      | MDIB3-        | GND |
| 3                       | GND | MDIB0-    | MDIB0+      | GND         | MDIB1+      | MDIB1-        | GND |
| 2                       | GND | MDIA2-    | MDIA2+      | GND         | MDIA3+      | MDIA3-        | GND |
| 1                       | GND | MDIA0-    | MDIA0+      | GND         | MDIA1+      | MDIA1-        | GND |

## **B.5 System I/O Ports**

| Table B.5: System I/O ports  Address range (Hex) Device  000-00F Direct memory access controller  000-CF7 PCI bus  010-01F Motherboard resources  020-021 Programmable interrupt controller |
|----------------------------------------------------------------------------------------------------|
| 000-00F Direct memory access controller  000-CF7 PCI bus  010-01F Motherboard resources  020-021 Programmable interrupt controller                                                          |
| 000-CF7 PCI bus 010-01F Motherboard resources 020-021 Programmable interrupt controller                                                                                                    |
| 010-01F Motherboard resources 020-021 Programmable interrupt controller                                                                                                    |
| 020-021 Programmable interrupt controller                                                                                                    |
|                                                                                                    |
| 022-03F Motherboard resources                                                                                                    |
| 040-043 System timer                                                                                                    |
| 044-05F Motherboard resources                                                                                                    |
| 060-060 Standard 101/102-Key or Microsoft natural PS/2 keyboard                                                                                                    |
| 061-061 System speaker                                                                                                    |
| 062-063 Motherboard resources                                                                                                    |
| 064-064 Standard 101/102-Key or Microsoft natural PS/2 keyboard                                                                                                    |
| 065-06F Motherboard resources                                                                                                    |
| 070-073 System CMOS / real time clock                                                                                                    |
| 074-07F Motherboard resources                                                                                                    |
| 080-090 Direct memory access controller                                                                                                    |
| 091-093 Motherboard resources                                                                                                    |
| 094-09F Direct memory access controller                                                                                                    |
| 0A0-0A1 Programmable interrupt controller                                                                                                    |
| 0A2-0BF Motherboard resources                                                                                                    |
| 0C0-0DF Direct memory access controller                                                                                                    |
| 0E0-0EF Motherboard resources                                                                                                    |
| 0F0-0FF Numeric data processor                                                                                                    |
| 170-177 Secondary IDE channel                                                                                                    |
| 1F0-1F7 Primary IDE channel                                                                                                    |
| 274-277 ISAPNP read data port                                                                                                    |
| 279-279 ISAPNP read data port                                                                                                    |
| 294-297 Motherboard resources                                                                                                    |
| 2F8-2FF Communication port (COM2)                                                                                                    |
| 376-376 Secondary IDE channel                                                                                                    |
| 378-37F Printer port (LPT1)                                                                                                    |
| 3B0-3BB ATI Technologies Inc. Rage XL PCI                                                                                                    |
| 3C0-3DF ATI Technologies Inc. Rage XL PCI                                                                                                    |
| 3F0-3F5 Standard floppy disk controller                                                                                                    |
| 3F6-3F6 Primary IDE channel                                                                                                    |
| 3F7-3F7 Standard floppy disk controller                                                                                                    |
| 3F8-3FF Communication port (COM1)                                                                                                    |
| 447-44A A-IPM driver                                                                                                    |
| 4D0-4D1 Motherboard resources                                                                                                    |
| 800-87F Motherboard resources                                                                                                    |
| A79-A79 ISAPNP read data port                                                                                                    |
| 0D00-FFFF PCI bus                                                                                                    |

| 4000-40BF | Motherboard resources                                   |
|-----------|---------------------------------------------------------|
| 5000-501F | Intel® 82801DB/DBM SMBus controller -24C3               |
| C000-C0FF | ATI Technologies Inc. Rage XL PCI                       |
| C400-C43F | Intel® 82540EM based network connection #2              |
| C800-C83F | Intel® 82540EM based network connection                 |
| CC00-CC3F | Intel® PRO/100 VE network connection                    |
| D000-D01F | Intel® 82801DB/DBM USB universal host controller - 24C4 |
| D400-D41F | Intel® 82801DB/DBM USB universal host controller - 24C2 |
| F000-F00F | Intel® 82801DB Ultra ATA Storage controller - 24CB      |

# **B.6 Interrupt Assignments**

| Table B.6: Interrupt assignments |                                                         |  |  |
|----------------------------------|---------------------------------------------------------|--|--|
| Interrupt# Interrupt source      |                                                         |  |  |
| IRQ 0 (ISA)                      | System timer                                            |  |  |
| IRQ 1 (ISA)                      | Standard 101/102-Key or Microsoft natural PS/2 keyboard |  |  |
| IRQ 3 (ISA)                      | Communications port (COM2)                              |  |  |
| IRQ 4 (ISA)                      | Communications port (COM1)                              |  |  |
| IRQ 5 (ISA)                      | A-IPM driver                                            |  |  |
| IRQ 8 (ISA)                      | System CMOS / real time clock                           |  |  |
| IRQ 9 (ISA)                      | Microsoft ACPI-Compliant system                         |  |  |
| IRQ 12 (ISA)                     | PS/2 compatible mouse                                   |  |  |
| IRQ 13 (ISA)                     | Numeric data processor                                  |  |  |
| IRQ 14 (ISA)                     | Primary IDE channel                                     |  |  |
| IRQ 15 (ISA)                     | Secondary IDE channel                                   |  |  |

## B.7 1st MB Memory Map

| Table B.7: 1st MB memory map |                  |  |  |
|------------------------------|------------------|--|--|
| Address range (Hex)          | Device           |  |  |
| F000h - FFFFh                | System ROM       |  |  |
| CC00h - EFFFh                | Unused           |  |  |
| CA00h - CBFFh                | Used             |  |  |
| C000h - C9FFh                | Expansion ROM    |  |  |
| B800h - BFFFh                | CGA/EGA/VGA text |  |  |
| B000h - B7FFh                | Unused           |  |  |
| A000h - AFFFh                | EGA/VGA graphics |  |  |
| 0000h - 9FFFh                | Base memory.     |  |  |
|                              |                  |  |  |

Free Manuals Download Website

http://myh66.com

http://usermanuals.us

http://www.somanuals.com

http://www.4manuals.cc

http://www.manual-lib.com

http://www.404manual.com

http://www.luxmanual.com

http://aubethermostatmanual.com

Golf course search by state

http://golfingnear.com

Email search by domain

http://emailbydomain.com

Auto manuals search

http://auto.somanuals.com

TV manuals search

http://tv.somanuals.com